# 使用連線埠型流量控制的Catalyst 3550/3560系列 交換器設定範例

### 目錄

[簡介](#page-0-0) [必要條件](#page-0-1) [需求](#page-0-2) [採用元件](#page-0-3) [慣例](#page-0-4) [基於埠的流量控制概述](#page-1-0) [設定](#page-1-1) [網路圖表](#page-1-2) [組態](#page-2-0) [驗證](#page-2-1) [相關資訊](#page-4-0)

# <span id="page-0-0"></span>簡介

本檔案將提供Catalyst 3550/3560系列交換器上連線埠型流量控制功能的範例設定和驗證。具體而 言,本檔案將說明如何在Catalyst 3550交換器上設定連線埠型流量控制功能。

# <span id="page-0-1"></span>必要條件

#### <span id="page-0-2"></span>需求

當試此組態之前,請確保符合以下要求:

- 具有Cisco Catalyst 3550/3560系列交換器上的組態基本知識。
- 基本瞭解基於埠的流量控制功能。

### <span id="page-0-3"></span>採用元件

本文件中的資訊是根據 Cisco Catalyst 3550 系列交換器。

本文中的資訊是根據特定實驗室環境內的裝置所建立。文中使用到的所有裝置皆從已清除(預設 )的組態來啟動。如果您的網路正在作用,請確保您已瞭解任何指令可能造成的影響。

#### <span id="page-0-4"></span>慣例

請參閱[思科技術提示慣例以瞭解更多有關文件慣例的資訊。](//www.cisco.com/en/US/tech/tk801/tk36/technologies_tech_note09186a0080121ac5.shtml)

## <span id="page-1-0"></span>基於埠的流量控制概述

Catalyst 3550/3560交換器提供連線埠型流量控制,可透過各種方式實作:

- 風暴控制
- 受保護連線埠
- 連線埠封鎖
- **連線埠安全性**

風暴控制可在交換機的一個物理介面上防止廣播、組播或單播風暴等流量。LAN中的過量流量(稱 為LAN風暴)將導致網路效能下降。使用風暴控制可避免網路效能的下降。

風暴控制觀察通過介面的資料包,確定資料包是單播、組播還是廣播。設定傳入流量的閾值級別。 交換機根據收到的資料包型別計算資料包數。如果介面上的廣播和單播流量超過閾值級別,則僅阻 塞特定型別的流量。如果組播流量超過介面上的閾值級別,則阻止所有傳入流量,直到流量級別降 至閾值級別以下。使用[storm-control](//www.cisco.com/en/US/docs/switches/lan/catalyst3550/software/release/12.2_25_sec/command/reference/cli2.html#wp3431922) 介面配置命令配置介面上指定的流量風暴控制。

在一個鄰居不應看到另一個鄰居生成的流量時,配置交換機上的受保護埠,以便某些應用流量不會 在同一交換機的埠之間轉發。在交換機中,受保護埠不會將任何流量(單播、組播或廣播)轉發到 任何其他受保護埠,但受保護埠可以將任何流量轉發到非受保護埠。在介面上使用[switchport](//www.cisco.com/en/US/docs/switches/lan/catalyst3550/software/release/12.2_25_sec/command/reference/cli2.html#wp3432929) [protected](//www.cisco.com/en/US/docs/switches/lan/catalyst3550/software/release/12.2_25_sec/command/reference/cli2.html#wp3432929)介面配置命令,將第2層的流量與其他受保護埠隔離。

未知目的地MAC位址流量(單點傳播和多點傳播)湧向交換器中的所有連線埠時,可能會發生安全 問題。為了防止未知流量從一個埠轉發到另一個埠,請配置埠阻塞,這將阻塞未知的單點傳播或組 播資料包。使用[switchport block](//www.cisco.com/en/US/docs/switches/lan/catalyst3550/software/release/12.2_25_sec/command/reference/cli2.html#wp3432214)介面配置命令防止轉發未知流量。

使用埠安全,通過標識允許訪問埠的站點的MAC地址,將輸入限制到介面。將安全MAC地址分配給 安全埠,以便該埠不會轉發源地址不在已定義地址組中的資料包。在介面上使用粘滯獲取功能將動 態MAC地址轉換為粘滯安全MAC地址。使[用switchport port-security介](//www.cisco.com/en/US/docs/switches/lan/catalyst3550/software/release/12.2_25_sec/command/reference/cli2.html#wp3432623)面配置命令配置介面上的埠 安全設定。

## <span id="page-1-1"></span>設定

本節提供用於設定本文件中所述功能的資訊。

註:使用[Command Lookup Tool\(](//tools.cisco.com/Support/CLILookup/cltSearchAction.do)僅限[註冊客](//tools.cisco.com/RPF/register/register.do)戶)可獲取本節中使用的命令的詳細資訊。

#### <span id="page-1-2"></span>網路圖表

本檔案會使用以下網路設定:

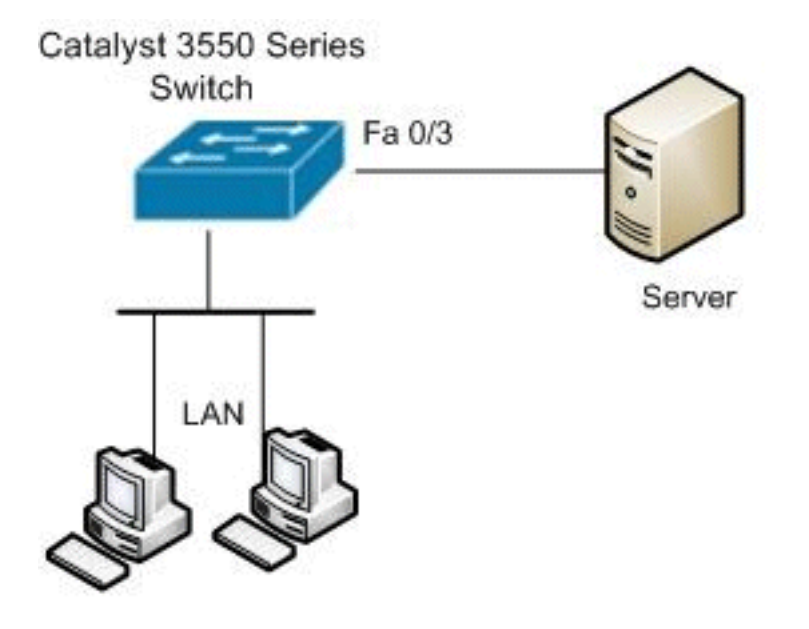

#### <span id="page-2-0"></span>組態

本檔案會使用以下設定:

### Catalyst 3550交換器 Switch#**configure terminal** Switch(config)#**interface fastethernet0/3** *!--- Configure the Storm control with threshold level.* Switch(config-if)#**storm-control unicast level 85 70** Switch(config-if)#**storm-control broadcast level 30** *!--- Configure the port as Protected port.* Switch(config-if)#**switchport protected** *!--- Configure the port to block the multicast traffic.* Switch(config-if)#**switchport block multicast** *!--- Configure the port security.* Switch(configif)#**switchport mode access** Switch(config-if)#**switchport port-security** *!--- set maximum allowed secure MAC addresses.* Switch(config-if)#**switchport port-security maximum 30** *!--- Enable sticky learning on the port.* Switch(configif)#**switchport port-security mac-address sticky** *!--- To save the configurations in the device.* switch(config)#**copy running-config startup-config**

<span id="page-2-1"></span>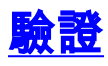

Switch(config)#**exit**

使用本節內容,確認您的組態是否正常運作。

[輸出直譯器工具](https://www.cisco.com/cgi-bin/Support/OutputInterpreter/home.pl)(僅供[已註冊客](//tools.cisco.com/RPF/register/register.do)戶使用)(OIT)支援某些show命令。使用OIT檢視show指令輸出的分析 。

使用[show interfaces \[interface-id\] switchport](//www.cisco.com/en/US/docs/switches/lan/catalyst3550/software/release/12.2_25_sec/command/reference/cli2.html#wpxref94590) 命令驗證您的專案:

例如:

```
Switch#show interfaces fastEthernet 0/3 switchport
Name: Fa0/3
Switchport: Enabled
Administrative Mode: static access
Operational Mode: static access
Administrative Trunking Encapsulation: negotiate
Operational Trunking Encapsulation: native
Negotiation of Trunking: Off
Access Mode VLAN: 1 (default)
Trunking Native Mode VLAN: 1 (default)
Voice VLAN: none
Administrative private-vlan host-association: none
Administrative private-vlan mapping: none
Administrative private-vlan trunk native VLAN: none
Administrative private-vlan trunk encapsulation: dot1q
Administrative private-vlan trunk normal VLANs: none
Administrative private-vlan trunk private VLANs: none
Operational private-vlan: none
Trunking VLANs Enabled: ALL
Pruning VLANs Enabled: 2-1001
Capture Mode Disabled
Capture VLANs Allowed: ALL
Protected: true
Unknown unicast blocked: disabled
Unknown multicast blocked: enabled
Appliance trust: none
```
#### 使用[show storm-control \[interface-id\] \[broadcast |組播 | unicast\]](//www.cisco.com/en/US/docs/switches/lan/catalyst3550/software/release/12.2_25_sec/command/reference/cli2.html#wp3427660) 命令驗證在介面上為指定流量型別 設定的風暴控制抑制級別。

例如:

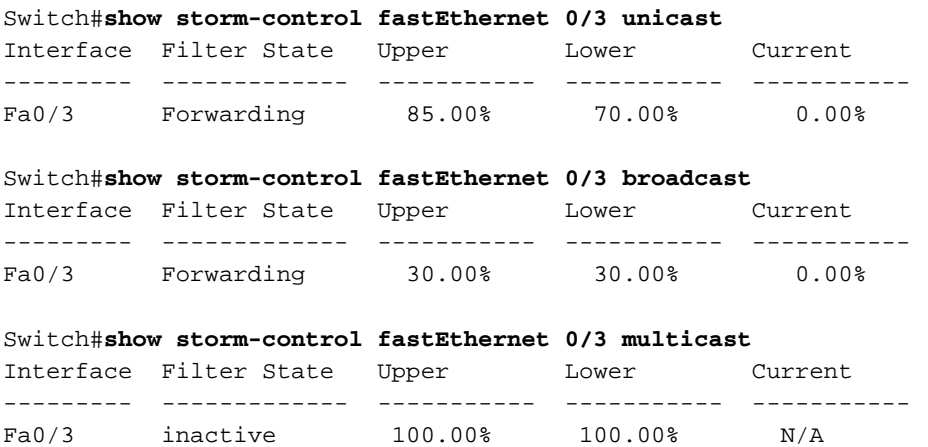

#### 使用<u>show port-security [interface interface-id</u>] 命令驗證指定介面的埠安全設定。

例如:

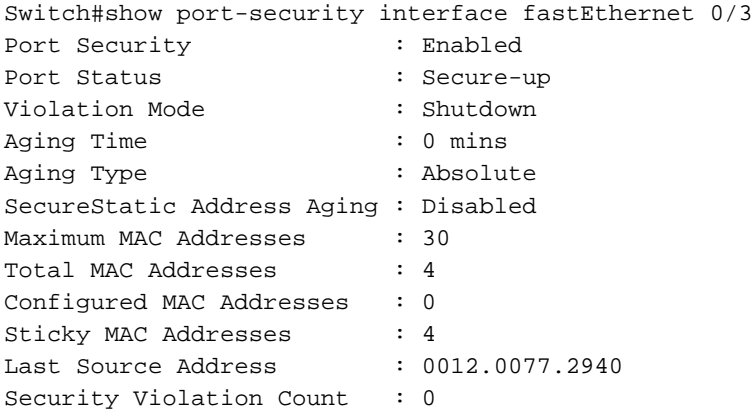

使用[show port-security \[interface interface-id\] address](//www.cisco.com/en/US/docs/switches/lan/catalyst3550/software/release/12.2_25_sec/command/reference/cli2.html#wp3426747) 命令驗證指定介面上配置的所有安全MAC地 址。

例如:

Switch#show port-security interface fastEthernet 0/3 address

Secure Mac Address Table

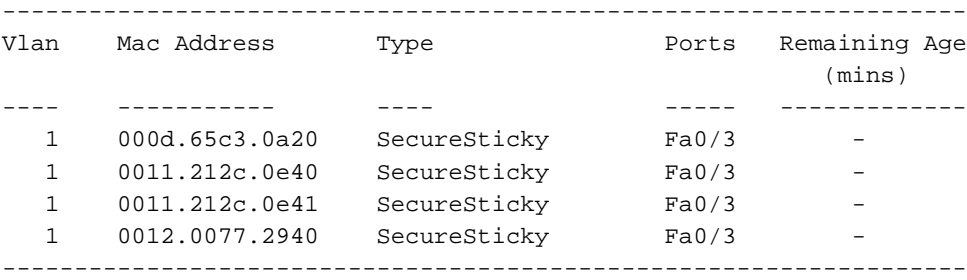

Total Addresses: 4

<span id="page-4-0"></span>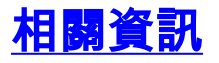

- [Cisco Catalyst 3550系列交換器支援頁面](//www.cisco.com/en/US/products/hw/switches/ps646/tsd_products_support_series_home.html?referring_site=bodynav)
- [Cisco Catalyst 3650系列交換器支援頁面](//www.cisco.com/en/US/products/hw/switches/ps5528/tsd_products_support_series_home.html?referring_site=bodynav)
- ・<u>[交換器產品支援](//www.cisco.com/cisco/web/psa/default.html?mode=prod&level0=268438038&referring_site=bodynav)</u>
- [LAN 交換技術支援](//www.cisco.com/cisco/web/psa/default.html?mode=tech&level0=268435696&referring_site=bodynav)
- [技術支援與文件 Cisco Systems](//www.cisco.com/cisco/web/support/index.html?referring_site=bodynav)